## **Weiterverarbeitung eines Supporteintrages mit der Schaltfläche: "Neuer Kontakt"**

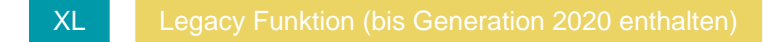

Sie können einen Kontakt zu einem Support-Eintrag über Registerkarte: START - Gruppe: SCHNELLWAHL - Eintrag: KONTAKT ERFASSEN oder über die Gruppe: NEU / BEARBEITEN - Schaltfläche: WEITERE - "Kontakt erfassen" erstellen.

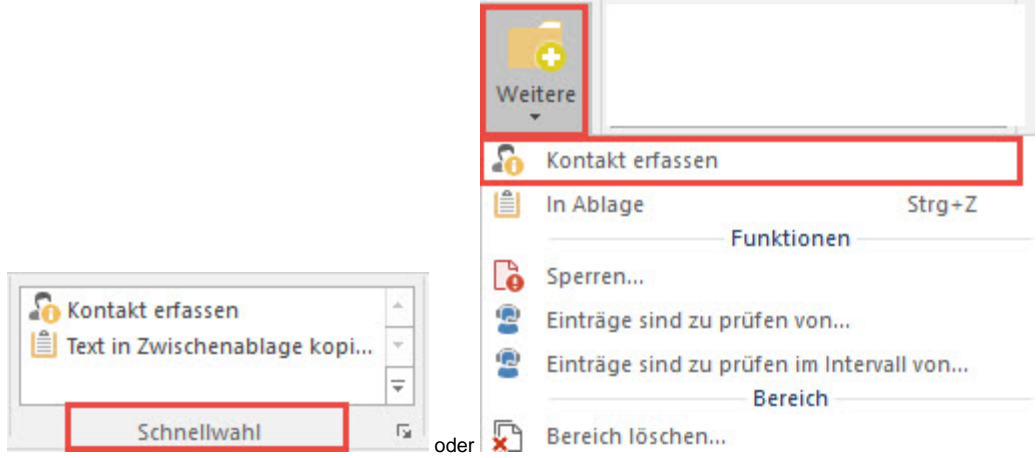

Durch einen Klick auf diese Schaltfläche öffnet sich die Detail-Ansicht "Adressen" und es wird ein Kontaktdatensatz erstellt.